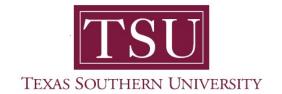

## How to Login to MyTSU Portal Current Students, Faculty, Staff, and Alumni User Guide

- 1. Open a supported web browser.
- 2. Navigate to tsu.edu

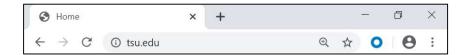

- 3. Click 'MyTSU' portal icon
  - a. Found at the top-right of your computer screen.

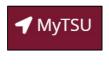

or

b. Menu button on smart device

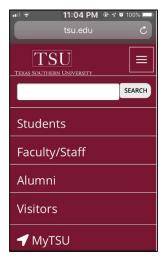

Navigate to 'Current Students, Faculty, Staff and Alumni' section of the web page.

4. Click 'Login to MyTSU'

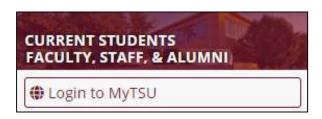

- Access to view:
  - Student Records
  - Financial Aid
  - o Payments
  - Faculty
  - o Employee
  - Other Information
- 5. Sign in with your organizational account.

Enter 'Email Address'

Enter 'Password'

6. Click "Sign In"

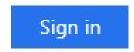

Technical support is available 24/7 by emailing IT Service Center: *itservicecenter@tsu.edu* or submitting a case: *http://itservicecenter.tsu.edu* 

As always, we appreciate your support as we continue to improve the tools that ensure "Excellence in Achievement."

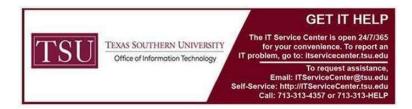